## FUJIFILM

## **Contenu de la mise à jour (de la Version 1.0 à 2.0)**

- (1). Ajoute la fonction "COUL. PARTIELLE"
- (2). Raccourcit la durée entre le lancement de l'autofocus et la prise de vue (Approx. 30% plus rapide).
- (3). Les images éditées (avec Photoshop par ex.) peuvent désormais être imprimées à partir de la ver. 2.0.
- (4). Bascule automatiquement entre le mode lecture et le mode prise de vue en quelques secondes
- (5). Ajoute la fonction de suppression de l'historique d'impression
- (6). Affiche les Illustrations du paramètre d'impression automatique lorsque l'utilisateur l'active

## **Procédure de Mise à jour du Firmware**

1. Téléchargez le dernier fichier firmware "FPUPDATE.DAT" à partir de l'URL suivante. http://instax.com/square/fr/firmware/

- 2. Sauvegardez le fichier téléchargé sur une carte MicroSD.
- 3. Insérez une batterie chargée à 100% ainsi que la carte MicroSD contenant le fichier firmware le plus récent dans l'appareil puis allumez l'appareil photo. Assurez-vous de charger la batterie complètement avant utilisation.
- 4. Appuyez sur le bouton MENU et tournez la MOLETTE DE COMMANDE pour afficher le menu "MAJ DU FIRMWARE"
- 5. Commencez la mise à jour en suivant les instructions à l'écran.
	- (1) Choisissez MAJ DU FIRMWARE. (2) La version actuelle du firmware s'affiche.

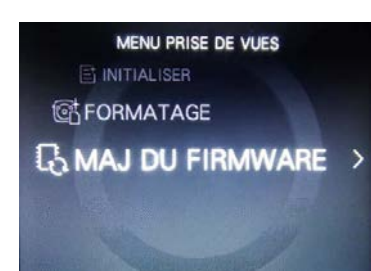

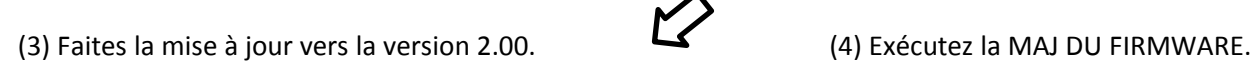

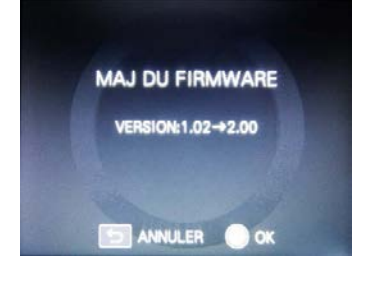

TRAITEMENT EN COURS.

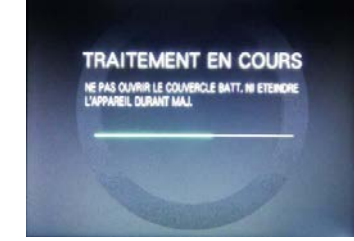

**MAJ DU FIRMWARE** 

5 ANNULER O OK

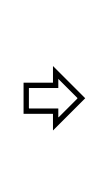

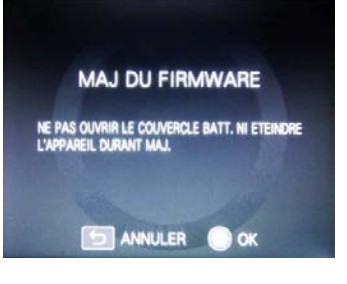

(5) N'éteignez pas l'appareil pendant le (6) Une fois la mise à jour terminée, éteignez l'appareil photo

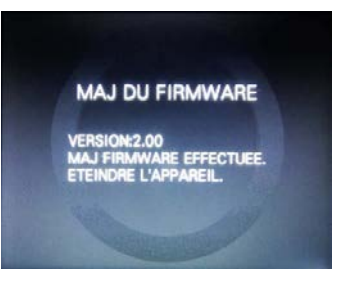